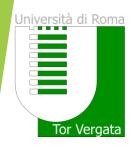

# Graduation Procedure in DELPHI

The procedure of the subsmission in DELPHI substitutes the delivery of the CD-ROM to the Student Secretary

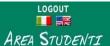

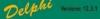

### PROCEDURES AND ONLINE SERVICES For enrolled students Change Password PERSONAL INFORMATION View and Change Personal Information Autorizzazione acquisizione isee tramite banca dati Inps Fo **PAYMENT OF TUITION AND** Fee Status (Situazione Bollettini) CONTRIBUTIONS Visualizza dichiarazione ISEEU AA 2016/2017 Request for partial exemption from taxes and contributions Examination Booking (Prenotazione esami) View Registered Examinations (Esami verbalizzati) **EXAMINATIONS Courses Attendance** Ongoing exams registration(Esami in corso di verbalizzazione) Registration Procedure Y Request for Change of Degree Program (Richiesta di Passaggio di corso) T Request Transfer Out (Richiesta di Trasferimento in uscita) There is a non-**DURING YOUR CAREER** Reprint Application for Enrollment/Registration (iscrizione/immatricolazione) Cancel Application for Enrollment (domanda di iscrizione) Suspension Request Withdraw from Studies (Rinuncia agli studi) **ESAME DI LAUREA (DEGREE** Manage graduation request **EXAMINATION**) OTHER SERVICES Activate Other Services Application for Merit Scholarship View the ranking Application for Appointment in a Part-time Collaboration Notice (Bando) not BORSE DI STUDIO (SCHOLARSHIP)

INCARICHI COLLABORAZIONI

Click on "Manage graduation request" to fill-in the graduation application

# UNIVERSITÀ DEGLI STUDI DI ROMA TOR VERGATA

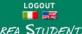

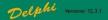

AREA STUDENTI

## DOMANDA DI LAUREA (APPLICATION TO GRADUATE): INSTRUCTIONS

### Preconditions

- 1. The student must be in good standing from an administrative point of view; in particular, he/she must have paid all instalments of tuition and university contributions related to his/her year of enrollment, even in the case in which second instalment is not yet expired.
- . It is possible not to pay both the 1ST and 2nd instalments of the Tuition Fees if a student intends to graduate before the Winter Session of the Academic Year they are currently enrolled in. A student must submit a DOMANDA CAUTELATIVA (PRECAUTIONARY APPLICATION), which states the deferment of enrollment for the following Academic Year. The Application must be submitted on or before the deadline of 31 December of the last year of enrollment. Otherwise, in order to graduate, it is necessary to pay both the 1st and 2nd instalment of tuition fees (See Point A)
  - Step 1 Print Dichiarazione di assegnazione della tesi/lavoro finale del relatore (Statement of Assignment of the Thesis/Final Work By the Adviser)

Print the Dichiarazione di assegnazione della tesi/lavoro finale del relatore which must be filled out and signed by

Step 2 - Fill out (online) and Print the Domanda di Laurea (Application to Graduate) and Bolletino (Invoice); Fill out the online the "Domanda di ammissione all'esame di laurea" (Application for Admission to the Degree Examination) where you must enter information stated in the "Dichiarazione di assegnazione delle tesi / lavoro finale" (Statement of Assignment of Thesis/Final Work). In addition, the system will present to you the status of your examinations. It is possible to insert notes, for example, to report anomalies in your registered examinations.

If you are a student who will earn the Degree according to the new Teaching Ordinances provided for in the DM 509/99 and 270/2004 you can request, at the same time as your Application to Graduate, for the release of your ?Supplemento al Diploma.? However, the Release of the Diploma Supplement (Supplemento al Diploma) can also be requested later on by using the application form available online.

Print the Domanda di Laurea (Application to Graduate): The System generates the filled out Domanda di Laurea together with the Bolletino (Invoice) (boll. 500 of Euro 130) to be paid for the release of the Diploma originale di laurea - Pergamena (Original Diploma - Parchment):

PLEASE NOTE: To ensure accurate printing of the Pergamena di Laurea (Parchment Diploma), kindly check if all the personal information you have entered online in your Domanda di laurea (Application to

Read carefully the instructions

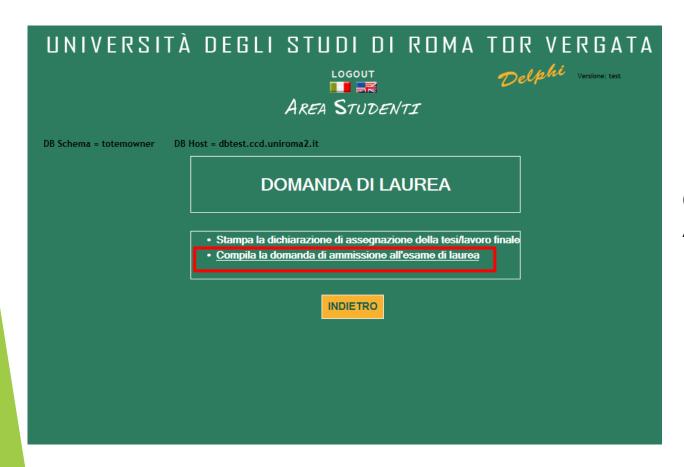

Click on «Domanda di laurea -Application to Graduate»

| 6  | FILOSOFIA DEL<br>DIRITTO II                                                  | IUS/20 | 2008/2009 | 12/02/2010 | 7.0 | 28/30  |          |   |  |  |
|----|------------------------------------------------------------------------------|--------|-----------|------------|-----|--------|----------|---|--|--|
| 7  | DIRITTO<br>PENALE II<br>(PARTE<br>SPECIALE)                                  | IUS/17 | 2009/2010 | 17/07/2010 | 9.0 | 24/30  |          |   |  |  |
| 8  | MEDICINA<br>LEGALE                                                           | MED/43 | 2009/2010 | 14/12/2010 | 7.0 | 30/30  |          |   |  |  |
| 9  | DIRITTO<br>PRIVATO<br>COMPARATO                                              | IUS/02 | 2009/2010 | 23/02/2011 | 9.0 | 28/30  |          |   |  |  |
| 10 | TEORIA<br>GENERALE DEL<br>DIRITTO                                            | IUS/20 | 2010/2011 | 12/07/2011 | 7.0 | 27/30  |          |   |  |  |
| 11 | LINGUA<br>STRANIERA<br>(INGLESE)                                             |        | 2011/2012 | 29/05/2012 | 6.0 | IDONEO |          |   |  |  |
| 12 | STORIA DEL<br>DIRITTO<br>ITALIANO I                                          | IUS/19 | 2011/2012 | 10/07/2012 | 9.0 | 28/30  |          |   |  |  |
| 13 | STORIA DEL<br>DIRITTO<br>ITALIANO II                                         | IUS/19 | 2011/2012 | 17/10/2012 |     |        | RITIRATO |   |  |  |
| 14 | STORIA DEL<br>DIRITTO<br>ITALIANO II                                         | IUS/19 | 2011/2012 | 12/12/2012 | 7.0 | 27/30  |          |   |  |  |
| 15 | DIRITTO<br>TRIBUTARIO                                                        | IUS/12 | 2012/2013 | 25/10/2013 | 9.0 | 24/30  |          |   |  |  |
|    | Totale crediti conseguiti: 119.0                                             |        |           |            |     |        |          |   |  |  |
|    | Annota qui gli esami non ancora verbalizzati o con verbalizzazione inesatta: |        |           |            |     |        |          |   |  |  |
|    |                                                                              |        |           |            |     |        |          |   |  |  |
|    |                                                                              |        |           |            |     |        |          | ^ |  |  |
|    |                                                                              |        |           |            |     |        |          | ~ |  |  |
|    | INDIETRO AVANTI                                                              |        |           |            |     |        |          |   |  |  |

Check all the registered exams and fill-in the comments area with all the exams you still have to register or are missing

# UNIVERSITÀ DEGLI STUDI DI ROMA TOR VERGATA Delphi Versione: test LOGOUT AREA STUDENTI DB Host = dbtest.ccd.uniroma2.it DB Schema = totemowner DOMANDA DI LAUREA Verificare i seguenti dati anagrafici, controllando che siano riportati eventuali spazi, lettere maiuscole o minuscole, vocali accentate. In caso di dati non esatti, correggerli. Quanto validato dallo studente sarà utilizzato per la stampa del Diploma di Laurea NOME: COGNOME: INDIETRO AVANTI

Check the personal data from the system

|                                                      | STUDI DI ROMA TOR VERGATA  LOGOUT  Delphi Versione: test  AREA STUDENTI   |  |  |  |  |  |  |  |  |  |
|------------------------------------------------------|---------------------------------------------------------------------------|--|--|--|--|--|--|--|--|--|
| DB Schema = totemowner                               |                                                                           |  |  |  |  |  |  |  |  |  |
| DOMANDA DI LAUREA                                    |                                                                           |  |  |  |  |  |  |  |  |  |
| Immettere le informazioni richieste                  |                                                                           |  |  |  |  |  |  |  |  |  |
| SESSIONE LAUREA:                                     | Sessione Laurea:=AUTUNNALE; AA laurea=2016/2017; Data laurea=01/11/2017 🗸 |  |  |  |  |  |  |  |  |  |
| Relatore: Selezionare                                | <u>√</u>                                                                  |  |  |  |  |  |  |  |  |  |
| CLICCA QUI SE IL RELATORE NON È PRESENTE NELL'ELENCO |                                                                           |  |  |  |  |  |  |  |  |  |
| Eventuale altro relatore:                            |                                                                           |  |  |  |  |  |  |  |  |  |
| Nome                                                 | Cognome                                                                   |  |  |  |  |  |  |  |  |  |
|                                                      |                                                                           |  |  |  |  |  |  |  |  |  |
|                                                      |                                                                           |  |  |  |  |  |  |  |  |  |
| Correlatore:                                         |                                                                           |  |  |  |  |  |  |  |  |  |
| Nome                                                 | Cognome                                                                   |  |  |  |  |  |  |  |  |  |
|                                                      |                                                                           |  |  |  |  |  |  |  |  |  |
| Correlatore:                                         |                                                                           |  |  |  |  |  |  |  |  |  |
| Nome                                                 | Cognome                                                                   |  |  |  |  |  |  |  |  |  |
|                                                      |                                                                           |  |  |  |  |  |  |  |  |  |
| MATERIA TESI/LAVORO FINALE:                          |                                                                           |  |  |  |  |  |  |  |  |  |
| TITOLO TESI/LAVORO FINALE:                           |                                                                           |  |  |  |  |  |  |  |  |  |
| LINGUA DISCUSSIONE TESI:                             | Italiano                                                                  |  |  |  |  |  |  |  |  |  |
| LINGUA DISCUSSIONE TESI:                             | Italiano                                                                  |  |  |  |  |  |  |  |  |  |

Fill-in the procedure with the following information:

- Graduation Session
- Thesis Coordinator
- Subject of the Thesis
- Final Thesis Title
- Language of the final discussion

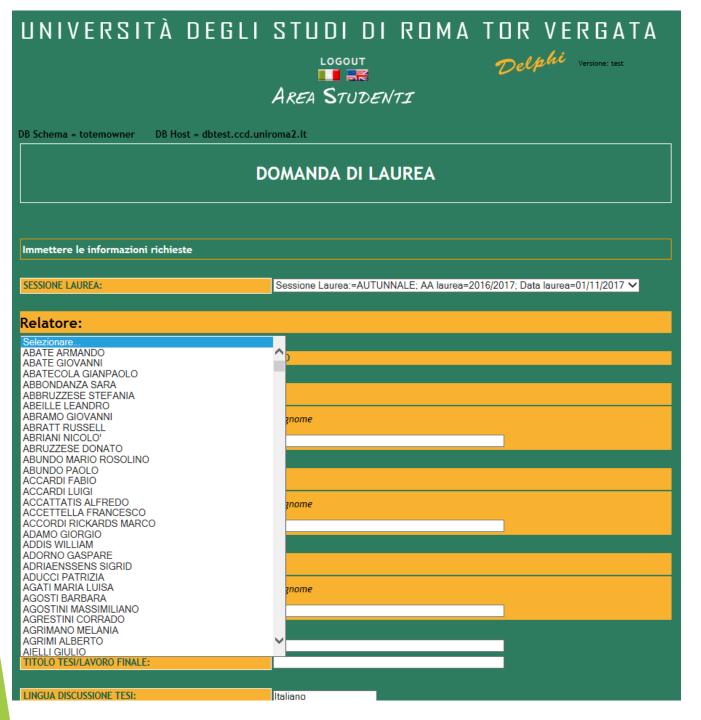

Select the Thesis Coordinator from the Menu

# UNIVERSITÀ DEGLI STUDI DI ROMA TOR VERGATA LOGOUT AREA STUDENTI DOMANDA DI LAUREA Immettere le informazioni richieste **SESSIONE LAUREA:** Sessione Laurea:=AUTUNNALE; AA laurea=2016/2017; Data laurea=01/11/2017 ∨ Relatore: Cognome ✓ CLICCA QUI SE IL RELATORE NON È PRESENTE NELL'ELENCO Eventuale altro relatore: Cognome Correlatore: Cognome Correlatore: Cognome MATERIA TESI/LAVORO FINALE: TTOLO TESI/LAVORO FINALE:

Insert manually the Thesis Coordinator only if you are sure to not have found him/her on the menu

# UNIVERSITÀ DEGLI STUDI DI ROMA TOR VERGATA

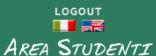

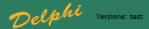

DB Schema = totemowner

DB Host = dbtest.ccd.uniroma2.it

La procedura è terminata con successo.

Dopo aver convalidato il bollettino ed entro i 5 giorni che precedono la seduta di laurea, sarà possibile effettuare l'upload della tesi, in modo che quest'ultima venga valutata dal relatore

**INDIETRO** 

CLICCA QUI PER LA STAMPA

In caso di difficoltà nel visualizzare il documento, premere il tasto destro del mouse sul bottone di stampa e selezionare "Salva oggetto con nome...".

Il documento verrà salvato sul computer locale.

Successivamente aprirlo con il programma Acrobat Reader reperibile al sito http://www.adobe.com.

Ricordati di effettuare la registrazione sul sito AlmaLaurea e di compilare il questionario.

Print the bulletin, pay it and then validate the payment.

The thesis upload has to done within the deadline defined each Graduation Session.

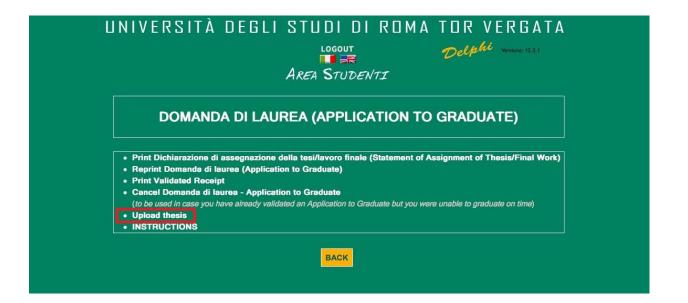

Only after the validation of the payment, it will be possible to upload the Thesis

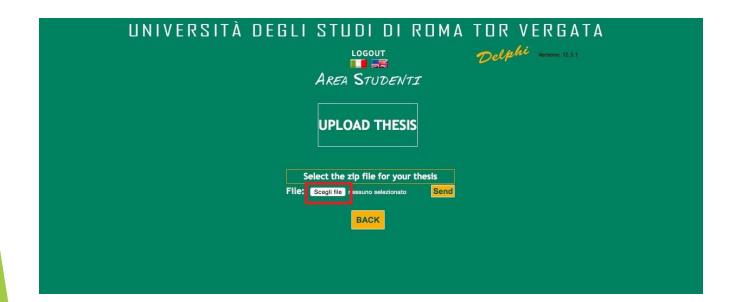

Click on "Scegli file" and upload the file (in zip format)

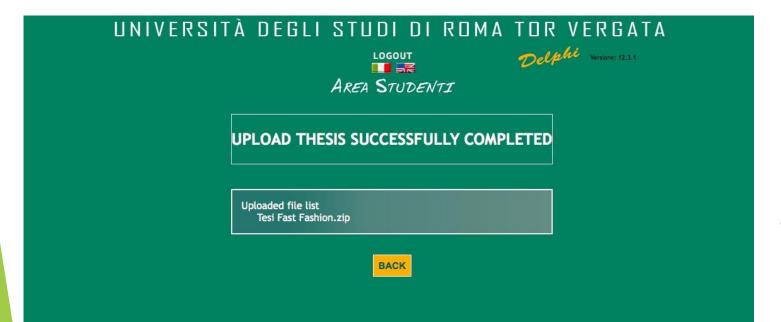

Once the upload of the file.zip, you will find the messagge "UPLOAD THESIS SUCCESSFULLY COMPLETED"

# UNIVERSITÀ DEGLI STUDI DI ROMA TOR VERGATA

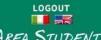

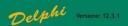

AREA STUDENTI

# **DOMANDA DI LAUREA (APPLICATION TO GRADUATE)**

- Print Dichiarazione di assegnazione della tesi/lavoro finale (Statement of Assignment of Thesis/Final Work)
- Reprint Domanda di laurea (Application to Graduate)
- Print Validated Receipt
- · Cancel Domanda di laurea Application to Graduate (to be used in case you have already validated an Application to Graduate but you were unable to graduate on time)

INSTRUCTIONS

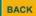

After the upload of the file, the Supervisor will receive a notification and proceed to the acceptance of the thesis

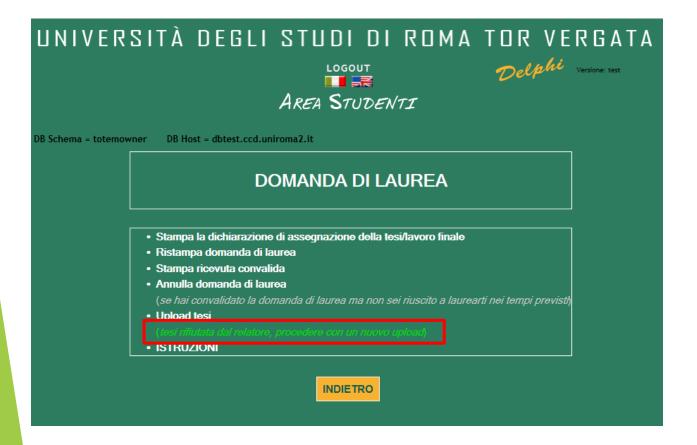

In the situation in which the Supervisor will reject the thesis, a new upload will be requested.

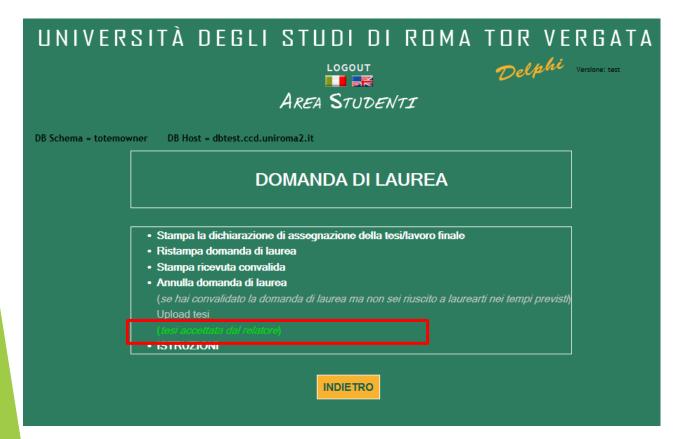

Once the Supervisor will accept the thesis, the message «Tesi accettata dal relatore» will appear